## **Initial Log Into Optima**

Optima is our system of record for ALL case data. You will enter case information on a regular basis. You will also record all of your Continuing Education (CE) hours.

Follow the instructions to establish your login information:

 $\Box$  Open an Internet browser and access [https://il-mchenry.evintosolutions.com/.](https://il-mchenry.evintosolutions.com/) This link is also accessible on the McHenry County CASA website [www.casamchenrycounty.org](http://www.casamchenrycounty.org/) (Advocate Resources menu, Optima Resources option, Optima Login button).

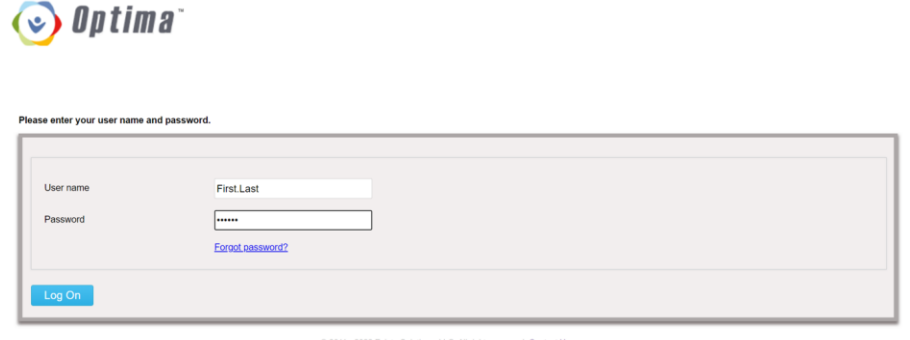

- $\Box$  Note: you may want to bookmark this page in your browser for easier future access.
- Enter your **User Name** as your first name and last name, separated by a period (.) [First.Last] Your user name is *not* case sensitive.
- Enter your **Password** as the default "123456".
- □ Click the **Log On** button.

You are immediately prompted to change your password.

 $\Box$  Change your password, following the prompts in the box. Once you have selected a new password, click the **Change Password** button.

Note: if you forget your password, your Advocate Manager is able to reset it.

 $\Box$  You are prompted to re-login with your new password. Click **OK** and log into Optima with your new password (same User Name).

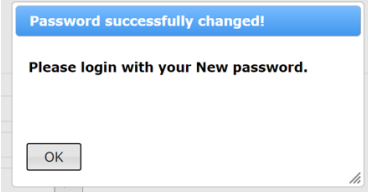

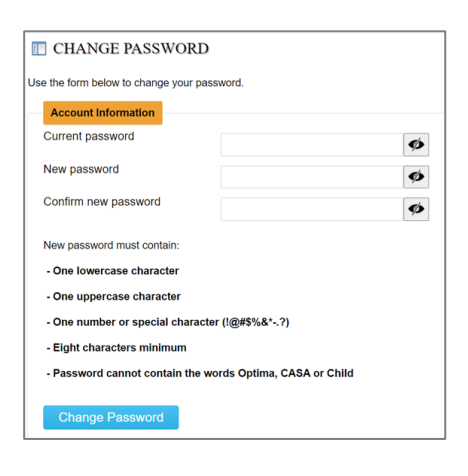

Optima displays your **Volunteer Dashboard**. This information pertains to only you.

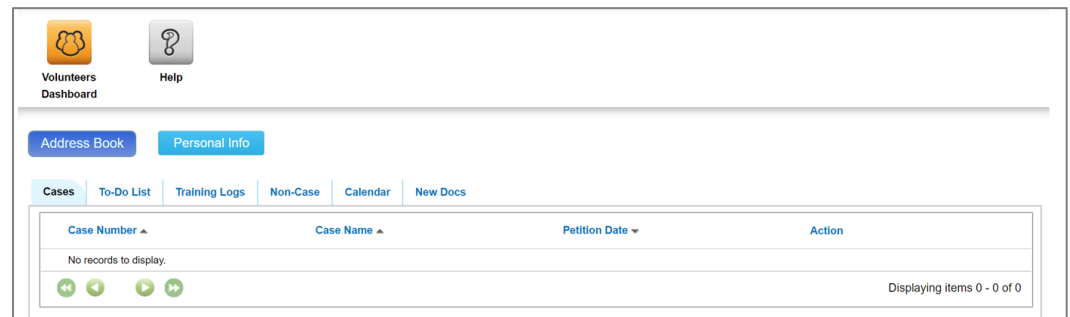

Click the **Personal Info** button to update your address, phone numbers, emails, emergency contact information, and employment information.

The tabs indicate the primary areas you will access:

- **Cases**: After you are assigned a case, it will be listed here. You will receive details about entering case information once you are assigned a case.
- **To-Do List**: This is rarely used.
- **Training Logs**: Location for entering all your continuing education.
- **Non-Case**: This is rarely used.
- **Calendar**: Lists upcoming report due-dates and court hearings for your case.
- **New Docs**: Any newly uploaded documents for your case, e.g., court orders, will appear in this list. "New" is within the last 14 days.